## **INSTRUKCJA OBSŁUGI UŻYTKOWNIKA**

#### **BEZPRZEWODOWY ADAPTER HDMI MIRASCREEN**

#### **KOMPONENTY**

#### Bezprzewodowy adapter HDMI Mirascreen

Kabel USB z nadajnikiem Wi-Fi

#### **DANE TECHNICZNE**

Wi-Fi: 802.11n 2.4GHz

- $OS:$  Linux 2.6
- CPU: RK3036 Coretex-A9 1.2 GHZ

RAM: DDR3 256M, FLASH 128M

Kolor: czarny

Rozmiar: 17x11x4 cm

Numer modelu: RK3036

```
Rozdzielczość: 1920 x 1080
```
Kompatybilność: Android / iOS / Mac OS / Windows

## **WŁASNOŚCI**

- Bezprzewodowe połączenie Wi-Fi z inteligentnymi urządzeniami i komputerami obsługującymi technologię bezprzewodową
- Brak wymagań instalacyjnych
- Transmisja Wi-Fi o dużej wydajności
- Kompaktowa i wygodna obudowa.

# **INSTALACJA**

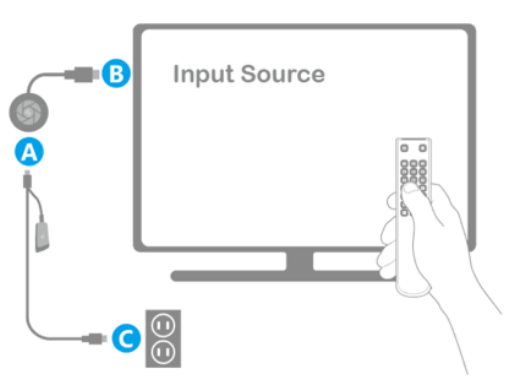

- Należy włączyć telewizor. Następnie podłącz adapter HDMI do gniazdka (C) za pomocą kabla USB z nadajnikiem Wi-Fi (A), a następnie podłącz adapter HDMI do telewizora (B).
- Należy ustawić sposób wyświetlania obrazu w telewizorze z wejścia HDMI, do którego podłączony jest adapter Mirascreen.

### **PAROWANIE**

## **PAROWANIE Z iOS URZĄDZENIAMI (iPHONE / iPAD):**

- Należy poczekać, aż strona główna Mirascreen pojawi się na ekranie telewizora.
- Aby przełączyć na tryb AirPlay, należy nacisnąć przycisk na adapterze HDMI.
- Hasło zostanie wyświetlone na ekranie telewizora, należy je zapisać.
- Należy skonfigurować połączenie Wi-Fi pomiędzy smartfonem lub tabletem a adapterem HDMI.
- Należy nacisnąć przycisk Play i wprowadzić hasło Mirascreen wyświetlane na ekranie telewizora wcześniej.

## **PAROWANIE Z KOMPUTERAMI MAC OS:**

- Należy poczekać, aż strona główna Mirascreen pojawi się na ekranie telewizora.
- Aby przełączyć na tryb AirPlay / DLNA, należy nacisnąć przycisk na adapterze HDMI.
- Hasło zostanie wyświetlone na ekranie telewizora, należy je zapisać.
- Należy skonfigurować połączenie Wi-Fi między komputerem a adapterem HDMI.
- Należy włączyć funkcję Airplay na komputerze.

### **PAROWANIE Z URZĄDZENIAMI ANDROID:**

- Należy poczekać, aż strona główna Mirascreen pojawi się na ekranie telewizora.
- Aby przełączyć na tryb Miracast, należy nacisnąć przycisk na adapterze HDMI.

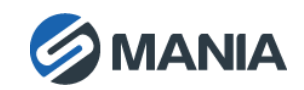

- Należy znaleźć opcję udostępniania ekranu na Twoim smartfonie (Screen mirroring / Miracast / Smart View).
- Telefon samoczynnie łączy się z adapterem HDMI.

#### **PAROWANIE Z URZĄDZENIAMI Z SYSTEMEM WINDOWS:**

- Należy poczekać, aż strona główna Mirascreen pojawi się na ekranie telewizora.
- Aby przełączyć się do trybu Miracast, należy nacisnąć przycisk na adapterze HDMI.

## Windows 10:

- Menu główne Windows> Ustawienia> Połączone urządzenia> Dodaj urządzenie
- Na liście należy odnaleźć urządzenie HDMI, wybrać je, a następnie rozpocząć odtwarzanie na ekranie telewizora.

### Windows 8.1:

- Menu główne Windows> Ustawienia> PC i urządzenia> Dodaj urządzenie
- Na liście należy odnaleźć urządzenie HDMI, wybrać je, a następnie rozpocząć odtwarzanie na ekranie telewizora.

# **UWAGI I ŚRODKI OSTROŻNOŚCI**

- Nie należy używać tego urządzenia w pobliżu źródeł wody lub substancji łatwopalnych z mokrymi rękami albo w kontakcie z wodą.
- Urządzenie należy czyścić suchą ściereczką.
- Do czyszczenia nie należy używać środków o właściwościach ściernych.
- Nie należy zanurzać urządzenia w żadnym płynie.
- Należy przechowywać w suchym i niezapylonym miejscu.
- Przy recyklingu należy przestrzegać obowiązujących przepisów ochrony środowiska.

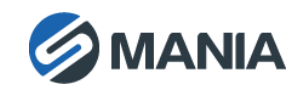